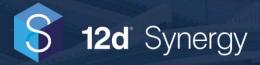

# Getting Started with Reports and Gadgets

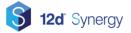

# **Table of Contents**

| Overview                                | 3 |
|-----------------------------------------|---|
| Dashboard                               | 3 |
| Dashboard Inheritance                   | 3 |
| Editing Dashboards                      | 3 |
| At the Job Level<br>At the System Level |   |
| Dashboard Gadgets                       | 4 |
| Editing Gadgets                         | 5 |
| Reports                                 | 7 |
| Types of Reports                        | 7 |
| Generating Reports                      | 8 |
| Scheduling Reports                      | 8 |
| Report Delivery Methods                 | 8 |

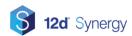

## **Overview**

The aim of this guide is to provide you with a general introduction to working with the new reports and gadget features in 12d Synergy v4.

# Dashboard

Each job has a dashboard, which can display information that is relevant to your business or the specific job. You can customise it using simple editing controls, or use your own HTML editor for more advanced capabilities.

#### **Dashboard Inheritance**

You do not need to set up a dashboard for each job. Instead, you can set them up as a template or system basis and allow them to be inherited down.

There are two simple rules:

- 1. If the job was created from a template, it will use the dashboard for the job template
- 2. If the job was not created from a template, or there is no dashboard for the job template, it will use the system dashboard.

## **Editing Dashboards**

#### At the Job Level

To edit a job dashboard, simply

- 1) Edit the job
- 2) Go to the Dashboard tab
- 3) Click edit

#### At the System Level

To edit the system wide dashboard, simply

- 1) Go to the 12d Synergy Administrator
- 2) Go to the Jobs selection
- 3) Go to the Dashboard tab
- 4) Select edit

#### **Using Variables**

You can embed variables within the dashboard to include information from the job you are. Use the variable tree on the right hand side to get the list of available variables. Note that these can be expanded to reach sub components of your job, such as Attributes.

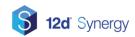

|                                       | Variab   |
|---------------------------------------|----------|
| lame                                  | Туре     |
| ⊢Job                                  | Job      |
| - ID                                  | ID       |
| Name                                  | Text     |
| - CreatedDate                         | DateTime |
| - CreatedBy                           | Contact  |
| - FirstName                           | Text     |
| -LastName                             | Text     |
| Email                                 | Text     |
| Name                                  | Text     |
| - Description                         | Text     |
| E Parent                              | Job      |
| — Јор Туре                            | Text     |
| -Job Number                           | Text     |
| -Job Name                             | Text     |
| -Job Status                           | Text     |
| Job Address                           | Address  |
| ⊡- Client                             | Contact  |
| - Authority                           | Text     |
| -Job Created                          | DateTime |
| <ul> <li>Bid Open Date</li> </ul>     | DateTime |
| <ul> <li>Bid Close Date</li> </ul>    | DateTime |
| <ul> <li>Bid Decision Date</li> </ul> | DateTime |
| <ul> <li>Project Value</li> </ul>     | Text     |
| <ul> <li>Proposal Stage</li> </ul>    | Text     |
| - Quote Number                        | System.I |
| -Job Contract Number                  | Text     |
| E Client Company                      | Company  |
| CoverImage                            | Text     |
|                                       |          |
|                                       |          |

Simply pick what you want and double click to add it to the current position in the editor.

## **Dashboard Gadgets**

Dashboard gadgets allow you to add additional information to your job dashboards. This includes information like summary information about your jobs, like

- Task status and progress
- File changes
- Recent check ins
- Workflow reporting

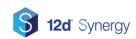

#### and more.

| Job attributes              |                                                | Task Progress                                                                                              |  |
|-----------------------------|------------------------------------------------|----------------------------------------------------------------------------------------------------|--|
| Created by:                 | Pre senter                                     | 40%                                                                                                    |  |
| Created on:                 | Wednesday, 29 June 2016                        |                                                                                                    |  |
| Authority:                  | Transport Main Roads                           |                                                                                                    |  |
| Client:                     | The Client                                     |                                                                                                    |  |
| Client Company:             | Shire of Livingstone Council                   |                                                                                                    |  |
| Job Address:                | 22 William St, Emu Park, Queensland, Australia |                                                                                                    |  |
| Job Contract Number:        | 20160630                                       |                                                                                                    |  |
| Job Created:                | 28/06/2016 4:17:56 PM                          | Task Status                                                                                                |  |
| Job Name:<br>Job Number:    | Emu Park<br>20160001                           | lusk outus                                                                                                 |  |
|                             | 20160001<br>Detail                             |                                                                                                    |  |
| Lab. Continue               |                                                |                                                                                                    |  |
| Job Status:<br>Job Type:    | Standard Job                                   | 14 <mark>2</mark> 9                                                                                        |  |
|                             |                                                | 14         2         9           14 (56%) not started         2 (8%) in progress         9 (36%) completed |  |
| Job Type:<br>File Changes ( | Standard Job                                   | 14 (56%) not started 2 (8%) in progress 9 (36%) completed                                                  |  |
| Job Type:                   | Standard Job                                   | 14 (56%) not started       2 (8%) in progress     9 (36%) completed   Recent Check Ins                     |  |
| Job Type:<br>File Changes ( | Standard Job                                   | 14 (56%) not started 2 (8%) in progress 9 (36%) completed Recent Check Ins                                 |  |
| File Changes (              | Standard Job                                   | 14 (56%) not started       2 (8%) in progress     9 (36%) completed   Recent Check Ins                     |  |

## **Available Gadgets**

| Name                               | Description                                                           |
|------------------------------------|-----------------------------------------------------------------------|
| 12d Model Projects by<br>Attribute | Group and display 12d Model projects by attribute values              |
| Disk Space Usage                   | Shows the used and free disk space of a file store                    |
| File Changes Graph                 | Shows a graph of the number of changes of files in a job over time    |
| File Charts                        | Displays information about the files in your job                      |
| Issued Files by Attribute          | Displays information about issued files, grouped by attribute value   |
| Issued Files by File Type          | Displays information about issued files, grouped by file extension    |
| Issues by Attribute                | Displays information about issues by issue set attribute value        |
| Issues by Contact or Company       | Displays information about issued data, grouped by contact or company |
| Issues by Issue Set Type           | Displays information about issued data, grouped by the issue set type |

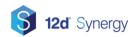

# **Getting started with Reports and Gadgets**

| Cover Image Box                             | Shows the job cover image                                                 |  |
|---------------------------------------------|---------------------------------------------------------------------------|--|
|                                             |                                                                           |  |
| Job Attributes                              | Displays basic job information and attributes                             |  |
| Job info table                              | Shows info about the current job and sub jobs, including their attributes |  |
| Job info table – System wide                | Shows the result of a job search query and their attributes               |  |
| Jobs by Attribute                           | Shows attribute statistics for the current job and sub jobs               |  |
| Jobs by Attribute – System<br>wide          | Shows attribute statistics for the results of a job search                |  |
| Image Box                                   | Shows a custom image                                                      |  |
| Recent Check Ins                            | Shows information about recent check ins                                  |  |
| Task Charts                                 | Displays information about tasks in the current job or sub jobs           |  |
| Task Progress                               | Shows the progress of all tasks in the job, as a percentage               |  |
| Task Status                                 | Shows the status of all tasks in the job                                  |  |
| Upcoming Tasks – All                        | Shows the list of upcoming tasks in the system                            |  |
| Upcoming Tasks                              | Shows the list of upcoming tasks in the current job                       |  |
| Current Workflow Table                      | Displays any current active workflows                                     |  |
| File Workflows – Average<br>Time In State   | Shows the average time file based workflows have been in each state       |  |
| Folder Workflows – Average<br>Time In State | Shows the average time folder based workflows have been in each state     |  |
| Job Workflows – Average<br>Time In State    | Shows the average time job based workflows have been in each state        |  |
| Task Workflows – Average<br>Time In State   | Shows the average time task based workflows have been in each state       |  |
| Workflow Status                             | Shows the number of items in each state for a workflow type               |  |

## **Editing Gadgets**

Gadgets exist within gadget containers that consists of two columns of gadgets – the default dashboard within 12d Synergy ships with a container that looks like this:

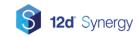

# **Getting started with Reports and Gadgets**

| Isplay attribute name and value Edit Move Up Move Down Delete Edit Move Up Move Down Delete Edit Move Up Move Down Delete                            | Isplay attribute name and value Edit More Up More Down Delete Edit More Up More Down Delete                                                           |                                 |                                                          |
|----------------------------------------------------------------------------------------------------|----------------------------------------------------------------------------------------------------|---------------------------------|----------------------------------------------------------|
| isplay attribute name and value Edit Move Up Move Down Delete Edit Move Up Move Down Delete                                                          | Isplay attribute name and value Edit More Up More Down Delete Edit More Up More Down Delete                                                           |                                 |                                                          |
| isplay attribute name and value Edit Move Up Move Down Delete Edit Move Up Move Down Delete                                                          | Isplay attribute name and value Edit More Up More Down Delete Edit More Up More Down Delete                                                           |                                 | Show a cover image                                       |
| Edit More Lip More Down Delete                                                                                                    | Edit More Up More Down Delete                                                                                                    | isplay attribute name and value | Edit Move Up Move Down Delete                            |
| File Changes Graph<br>Displays a graph of the number of file changes over time<br>Edit Move Up Move Down Delete                                      | File Changes Graph<br>Displays a graph of the number of file Changes over time<br>Edit Move Up Move Down Delete                                       |                                 |                                                          |
| Displays a graph of the number of file changes over time<br>Edit Move Up Move Down Delete<br>scent Check Ins<br>hows the last check ins for this job | Displays a graph of the number of file changes over time<br>Edit Move Up Move Down Delete<br>Secent Check Ins<br>hows the last check ins for this job | Eait Move Op Move Down Delete   |                                                          |
| Displays a graph of the number of file changes over time<br>Edit Move Up Move Down Delete<br>scent Check Ins<br>hows the last check ins for this job | Displays a graph of the number of file changes over time<br>Edit Move Up Move Down Delete<br>Secent Check Ins<br>hows the last check ins for this job |                                 |                                                          |
| Displays a graph of the number of file changes over time<br>Edit Move Up Move Down Delete                                                            | Displays a graph of the number of file changes over time<br>Edit Move Up Move Down Delete<br>Sent Check Ins<br>over the last check ins for this job   |                                 |                                                          |
| Displays a graph of the number of file changes over time<br>Edit Move Up Move Down Delete<br>ent Check Ins<br>wys the last check ins for this job    | Displays a graph of the number of file changes over time<br>Edit Move Up Move Down Delete<br>ent Check Ins<br>wes the fast check ins for this job     |                                 |                                                          |
| Displays a graph of the number of file changes over time<br>Edit Move Up Move Down Delete<br>ent Check Ins<br>wys the last check ins for this job    | Displays a graph of the number of file changes over time<br>Edit Move Up Move Down Delete<br>ent Check Ins<br>wys the last check ins for this job     |                                 |                                                          |
| ent Check Ins<br>ows the last check ins for this job                                                                                                 | Displays a graph of the number of file changes over time<br>Edit Move Up Move Down Delete<br>ent Check Ins<br>ows the last check ins for this job     |                                 |                                                          |
| ent Check Ins<br>ows the last check ins for this job                                                                                                 | Displays a graph of the number of file changes over time<br>Edit Move Up Move Down Delete<br>ent Check Ins<br>ows the last check ins for this job     |                                 |                                                          |
| ent Check Ins<br>ows the last check ins for this job                                                                                                 | Displays a graph of the number of file changes over time<br>Edit Move Up Move Down Delete<br>ent Check Ins<br>ows the last check ins for this job     |                                 |                                                          |
| ent Check Ins         own the last check ins for this job                                                                                            | Displays a graph of the number of file changes over time<br>Edit Move Up Move Down Delete<br>ent Check Ins<br>over the last check ins for this job    |                                 |                                                          |
| Displays a graph of the number of file changes over time<br>Edit Move Up Move Down Delete<br>ent Check Ins<br>wys the last check ins for this job    | Displays a graph of the number of file changes over time<br>Edit Move Up Move Down Delete<br>ent Check Ins<br>wys the fast check ins for this job     |                                 |                                                          |
| ent Check Ins         own the last check ins for this job                                                                                            | Displays a graph of the number of file changes over time<br>Edit Move Up Move Down Delete<br>ent Check Ins<br>over the last check ins for this job    |                                 |                                                          |
| ent Check Ins         own the last check ins for this job                                                                                            | Displays a graph of the number of file changes over time<br>Edit Move Up Move Down Delete<br>ent Check Ins<br>over the last check ins for this job    |                                 |                                                          |
| ent Check Ins<br>ows the last check ins for this job                                                                                                 | Displays a graph of the number of file changes over time<br>Edit Move Up Move Down Delete<br>ent Check Ins<br>ows the last check ins for this job     |                                 |                                                          |
| Displays a graph of the number of file changes over time<br>Edit Move Up Move Down Delete                                                            | Displays a graph of the number of file changes over time<br>Edit Move Up Move Down Delete                                                             |                                 |                                                          |
| Displays a graph of the number of file changes over time<br>Edit Move Up Move Down Delete                                                            | Displays a graph of the number of file changes over time<br>Edit Move Up Move Down Delete                                                             |                                 |                                                          |
| Displays a graph of the number of file changes over time<br>Edit Move Up Move Down Delete                                                            | Displays a graph of the number of file changes over time<br>Edit Move Up Move Down Delete                                                             |                                 |                                                          |
| ent Check Ins<br>ows the last check ins for this job                                                                                                 | ent Check Ins<br>ows the last check ins for this job                                                                                                  |                                 |                                                          |
| ent Check Ins<br>ows the last check ins for this job                                                                                                 | ent Check Ins<br>ows the last check ins for this job                                                                                                  |                                 |                                                          |
| Displays a graph of the number of file changes over time<br>Edit Move Up Move Down Delete                                                            | Displays a graph of the number of file changes over time<br>Edit Move Up Move Down Delete                                                             |                                 |                                                          |
| Pent Check Ins<br>ows the last check ins for this job                                                                                                | Pent Check Ins<br>ows the last check ins for this job                                                                                                 |                                 |                                                          |
| ent Check Ins<br>wys the last check ins for this job                                                                                                 | ent Check Ins<br>wys the last check ins for this job                                                                                                  |                                 |                                                          |
| Edit Move Up Move Down Delete                                                                                                    | Edit Move Up Move Down Delete                                                                                                    |                                 |                                                          |
| ent Check Ins<br>wys the last check ins for this job                                                                                                 | ent Check Ins<br>wys the last check ins for this job                                                                                                  |                                 |                                                          |
| Pent Check Ins<br>ows the last check ins for this job                                                                                                | Pent Check Ins<br>ows the last check ins for this job                                                                                                 |                                 |                                                          |
| Pent Check Ins<br>ows the last check ins for this job                                                                                                | Pent Check Ins<br>ows the last check ins for this job                                                                                                 |                                 |                                                          |
| Edit Move Up Move Down Delete                                                                                                    | Edit Move Up Move Down Delete                                                                                                    |                                 | File Changes Graph                                       |
| Edit Move Up Move Down Delete                                                                                                    | Edit Move Up Move Down Delete                                                                                                    |                                 | Displays a graph of the number of file changes over time |
| cent Check Ins<br>ows the last check ins for this job                                                                                                | cent Check Ins<br>ows the last check ins for this job                                                                                                 |                                 | Felit Maya Un Maya Daum Dalata                           |
| ws the last check ins for this job                                                                                                    | ws the last check ins for this job                                                                                                    |                                 | Luit Move op Move Down Delete                            |
| ws the last check ins for this job                                                                                                    | ws the last check ins for this job                                                                                                    |                                 |                                                          |
| ows the last check ins for this job                                                                                                    | ows the last check ins for this job                                                                                                    |                                 |                                                          |
| ows the last check ins for this job                                                                                                    | ows the last check ins for this job                                                                                                    |                                 |                                                          |
| ows the last check ins for this job                                                                                                    | ows the last check ins for this job                                                                                                    |                                 |                                                          |
| ows the last check ins for this job                                                                                                    | ows the last check ins for this job                                                                                                    |                                 |                                                          |
| ows the last check ins for this job                                                                                                    | ows the last check ins for this job                                                                                                    |                                 |                                                          |
| ows the last check ins for this job                                                                                                    | ows the last check ins for this job                                                                                                    |                                 |                                                          |
| ows the last check ins for this job                                                                                                    | ows the last check ins for this job                                                                                                    |                                 |                                                          |
| ows the last check ins for this job                                                                                                    | ows the last check ins for this job                                                                                                    |                                 |                                                          |
| ows the last check ins for this job                                                                                                    | ows the last check ins for this job                                                                                                    |                                 |                                                          |
| ows the last check ins for this job                                                                                                    | ows the last check ins for this job                                                                                                    |                                 |                                                          |
| ows the last check ins for this job                                                                                                    | ows the last check ins for this job                                                                                                    |                                 |                                                          |
| ows the last check ins for this job                                                                                                    | ows the last check ins for this job                                                                                                    |                                 |                                                          |
| ows the last check ins for this job                                                                                                    | ows the last check ins for this job                                                                                                    | cent Check Ins                  |                                                          |
|                                                                                                    |                                                                                                    |                                 |                                                          |
| Edit Move Up Move Down Delete                                                                                                    | Edit Move Up Move Down Delete                                                                                                    |                                 |                                                          |
|                                                                                                    |                                                                                                    | Edit Move Up Move Down Delete   |                                                          |
|                                                                                                    |                                                                                                    |                                 |                                                          |
|                                                                                                    |                                                                                                    |                                 |                                                          |
|                                                                                                    |                                                                                                    |                                 |                                                          |
|                                                                                                    |                                                                                                    |                                 |                                                          |
|                                                                                                    |                                                                                                    |                                 |                                                          |
|                                                                                                    |                                                                                                    |                                 |                                                          |
|                                                                                                    |                                                                                                    |                                 |                                                          |
|                                                                                                    |                                                                                                    |                                 |                                                          |
|                                                                                                    |                                                                                                    |                                 |                                                          |
|                                                                                                    |                                                                                                    |                                 |                                                          |
|                                                                                                    |                                                                                                    |                                 |                                                          |
|                                                                                                    |                                                                                                    |                                 |                                                          |

You may:

- 1. Move gadgets up and down within their columns
- 2. Edit existing gadgets to change their settings
- 3. Delete gadgets
- 4. Add new ones, using the "Add Gadgets" button at the bottom of the container

You can also add additional containers by clicking the "Gadget" button on the editor toolbar.

# Reports

#### **Types of Reports**

There are several types of reports that can be generated – global reports or entity reports.

Global reports run across everything in the system, whereas Entity reports are generated for each item. For example,

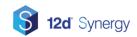

### **Generating Reports**

You can generate reports against many entities in the system, including:

- Jobs via the Reports tab when a job is selected
- Folders via the Reports tab when a folder is selected
- Files via the Reports button on the file properties
- Users via the Reports button on the user properties
- Tasks via the Reports button on the task properties

Most reports may require additional input.

Additionally, reports are available via the Reports section in the 12d Synergy Administrator. These reports tend to be global and administrative, rather than about the status of a job etc.

## **Scheduling Reports**

Scheduling a report requires administrative privileges on the entity you wish to report on, or if it's a global report, system administrator access.

To set a report for an individual entity, such as a job, simply

- 1) Edit the entity
- 2) Select Reports
- Add a new schedule
- Select the report you want to generate
- 5) Provide a name and time details this can include
  - a. How often to run the report
  - b. The start date
  - c. An optional end date
  - d. The next execution / last execution time, if necessary
- 6) Check the Report Inputs tab to see if more inputs are required
- 7) Set the delivery method

#### **Report Delivery Methods**

There are several methods available for delivery.

- Saving to a network path this must be a UNC path, and not a mapped network drive. For example, <u>\\MyFileServer\drive\_d\reports</u>
- 2. Save to a 12d Synergy Path
- 3. Send an email to
  - a. Groups

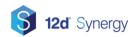

#### b. Contacts

c. Roles (only available when sending a report for an entity that belongs to a job)

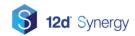